## **Advantech AE Technical Sharing Documentation**

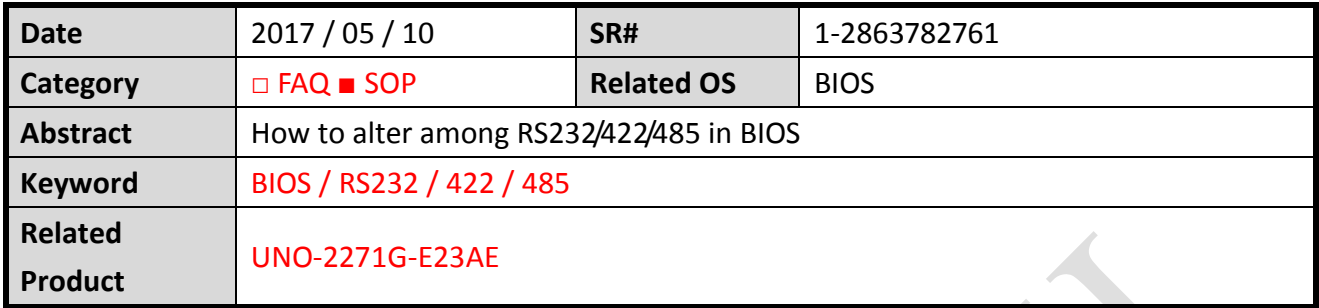

#### **Problem Description:**

**ADVANTECH** 

Users get to change among RS232/422/485 in BIOS.

#### **Brief Solution - Step by Step:**

#### **Step1**

By pressing the Delete button to enter the BIOS. Under the **Advanced** tab, select option

#### **IT8768E Super IO Configuration**.

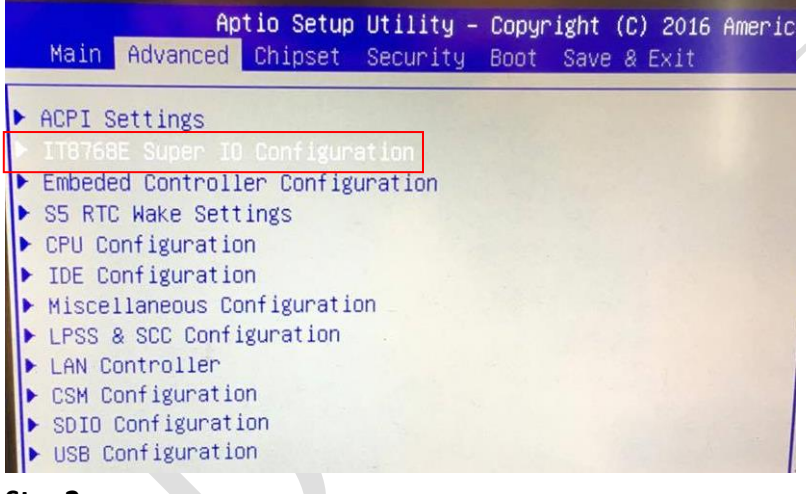

#### **Step2**

You should be able to see two options Port1&2.

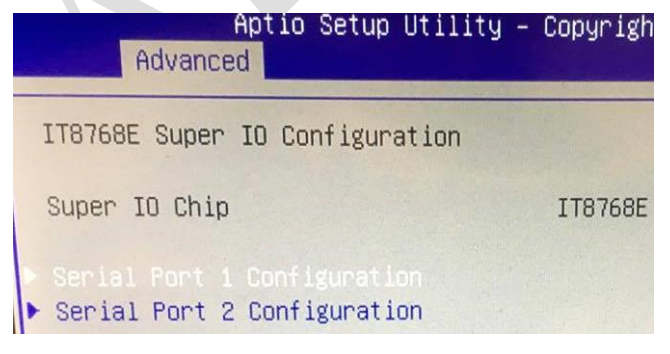

# **ADVANTECH**

## **Enabling an Intelligent Planet**

Select the standard you want.

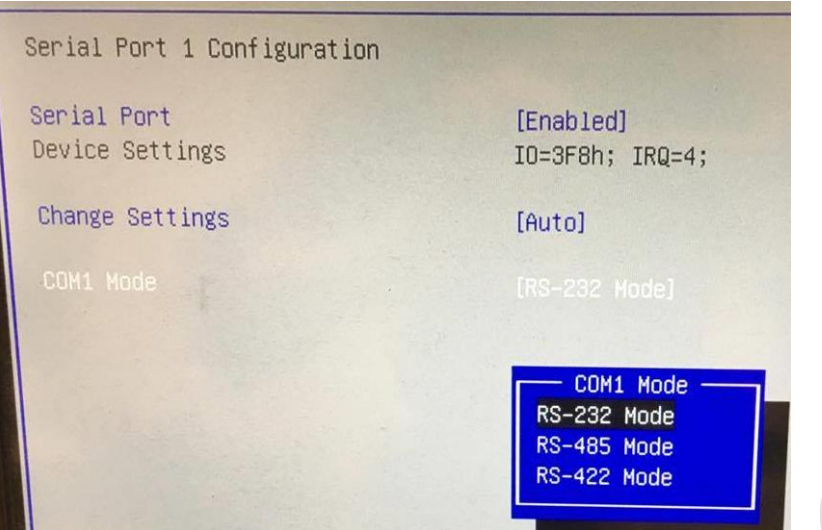

### **References:**

N/A